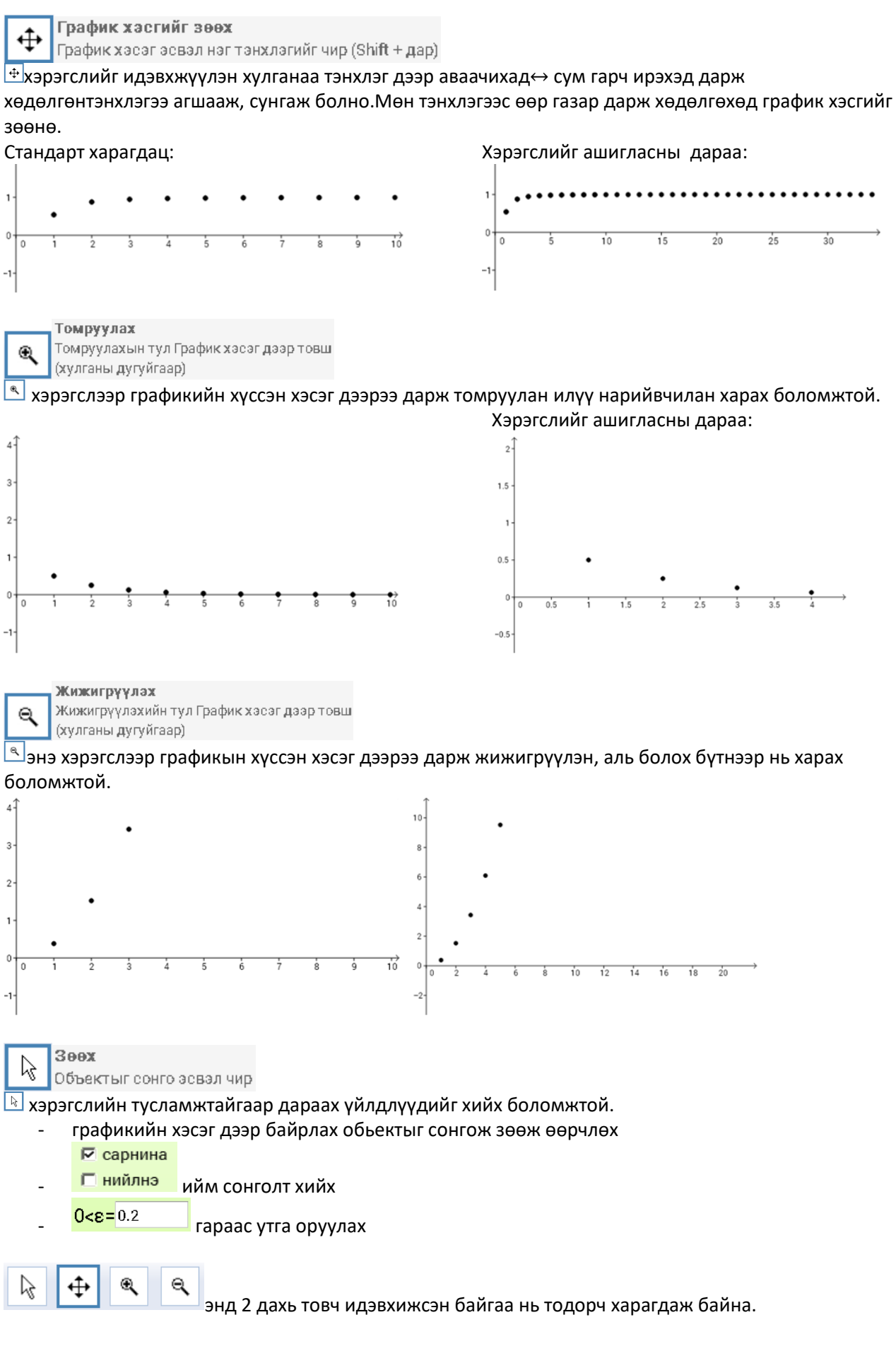

## ДА1-3.1 Зааварчилгаа:

Графикын хэсэг дээр хулганыхаа баруун товчийг дарахад гарч ирэх хэрэгслүүд:

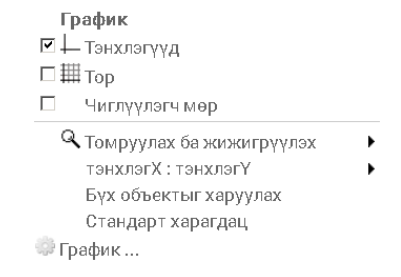

## Жижигрүүлэх ба томруулах хэмжээний хувийг 50% гэж сонгон жижигрүүлсний дараа:

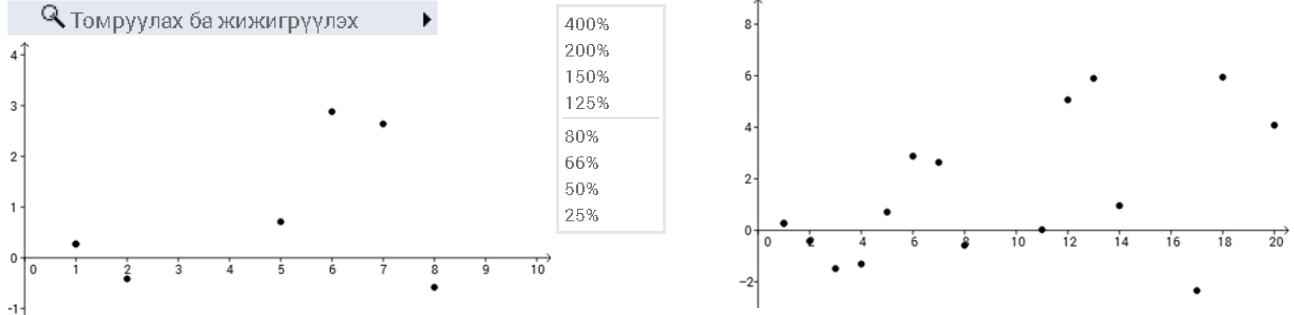

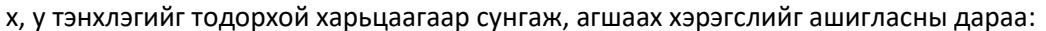

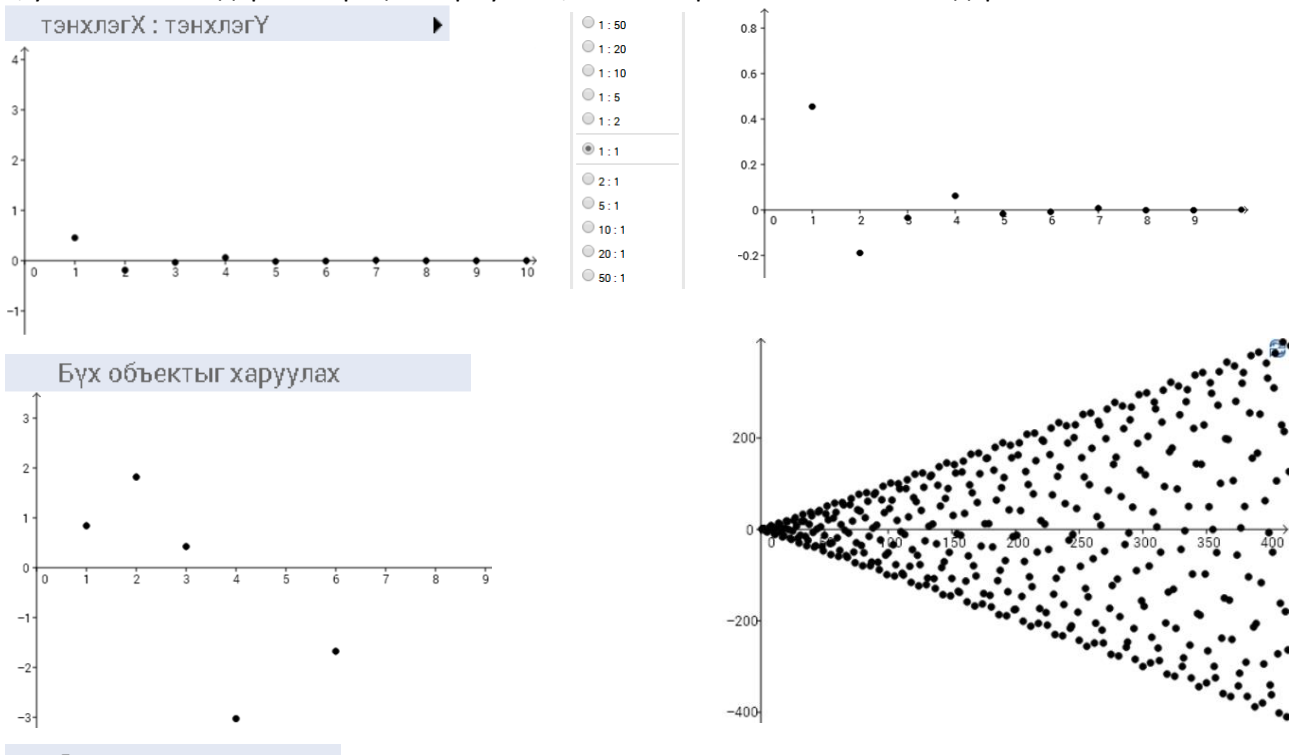

Стандарт харагдац График хэсгийн хэрэгслүүдийг ашигласны дараа графикыг анхны байдлаар харахад энэхүү хэрэгслийг ашиглана. Мөн дараагийн жишээтэй ажиллахад өмнөх үйлдэл арилаагүй байх тохиолдолд уг хэрэгслийг ашиглана.

Жишээ нь: Бүх объектыг харуулах хэрэгслийг ашигласны дараа:

## ДА1-3.1 Зааварчилгаа:

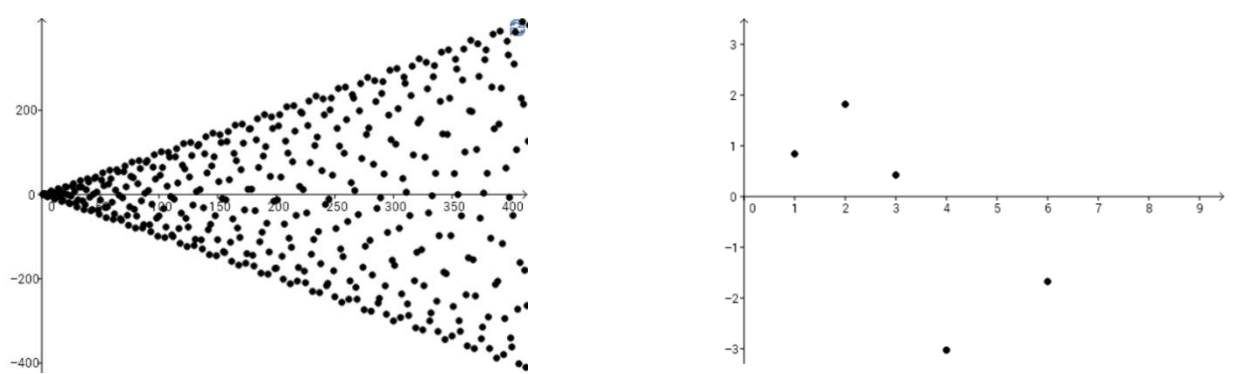

**ДА1-3.1 ажлын хуудас:** Үндсэн хуудас дараах хоёр хэсгээс бүрдэнэ.

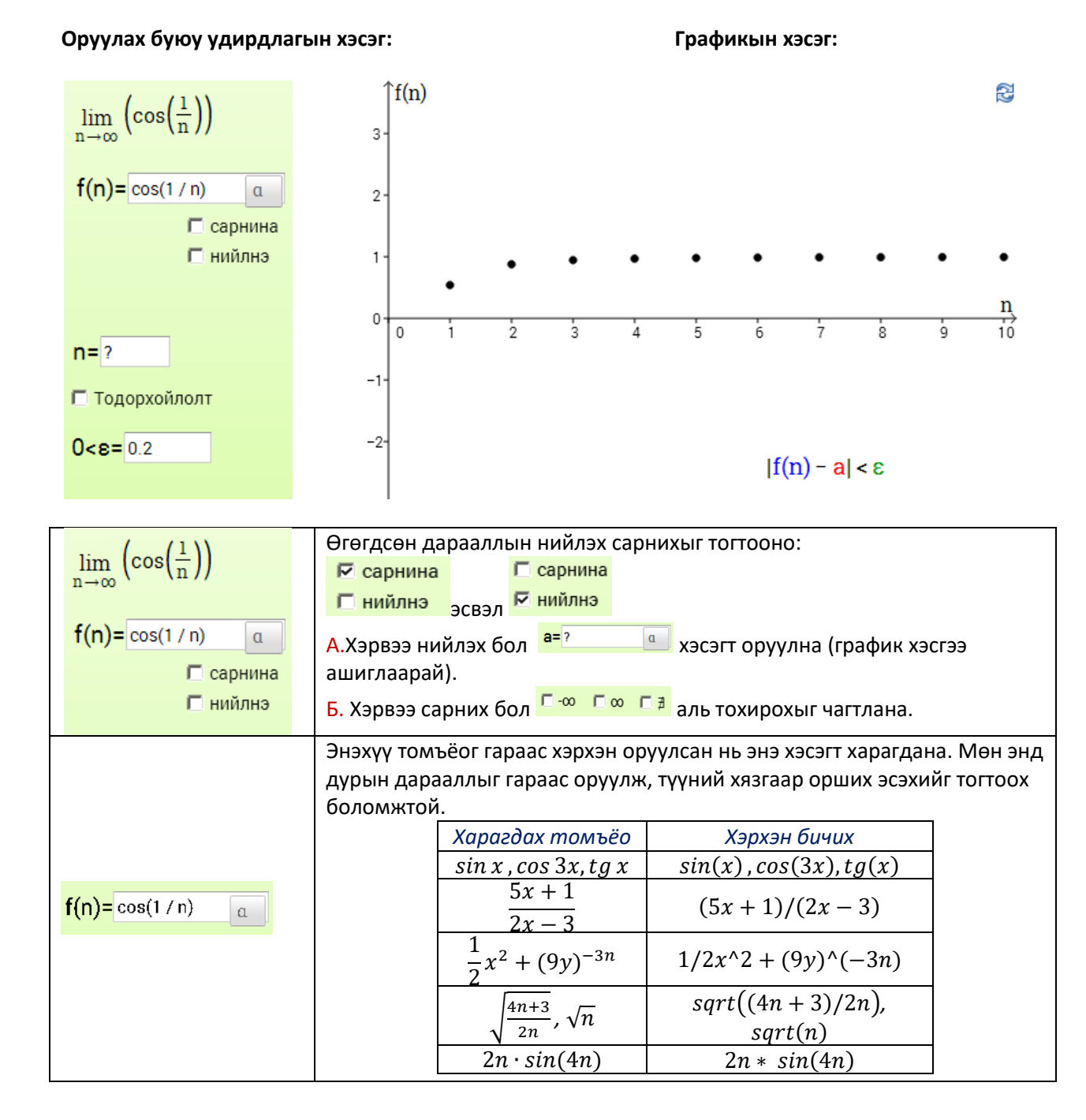

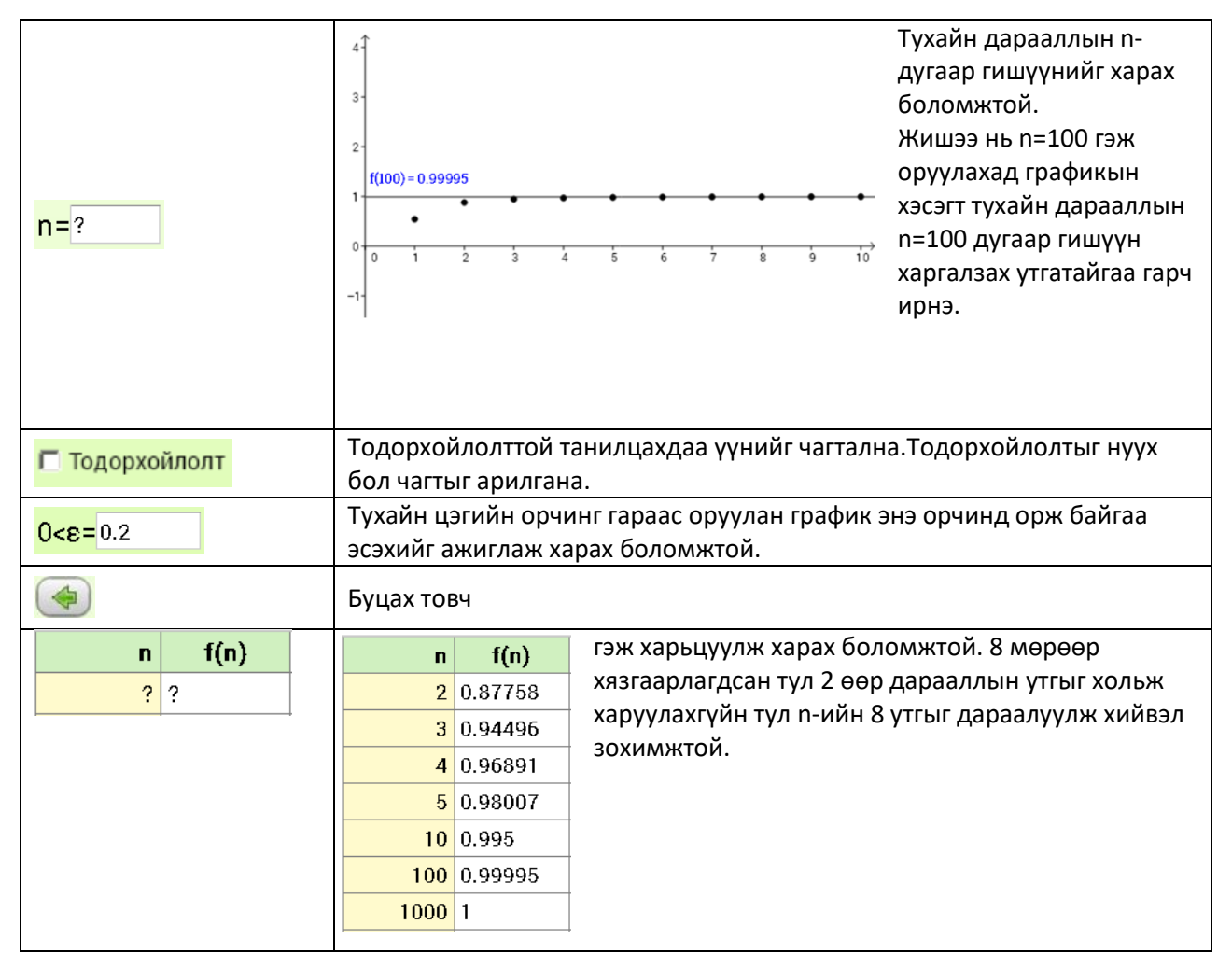

*Санамж:* Багш интерактив үзүүлэнг хичээлд хэрэглэхийн өмнө сайтар ажиллаж туршиж бэлтгэсэн байх хэрэгтэй.